## **Posun a lupa**

Nástroj **Posun a lupa** slouží k navigaci zejména ve složitějších a rozsáhlejších diagramech. Kliknutím na **Zobrazit posun a lupu /Schovat posun** a lupu na nástrojové liště diagramu zobrazí a nebo skryje panel **Posun a lupa** zobrazený v pravém dolním rohu okna diagramu.

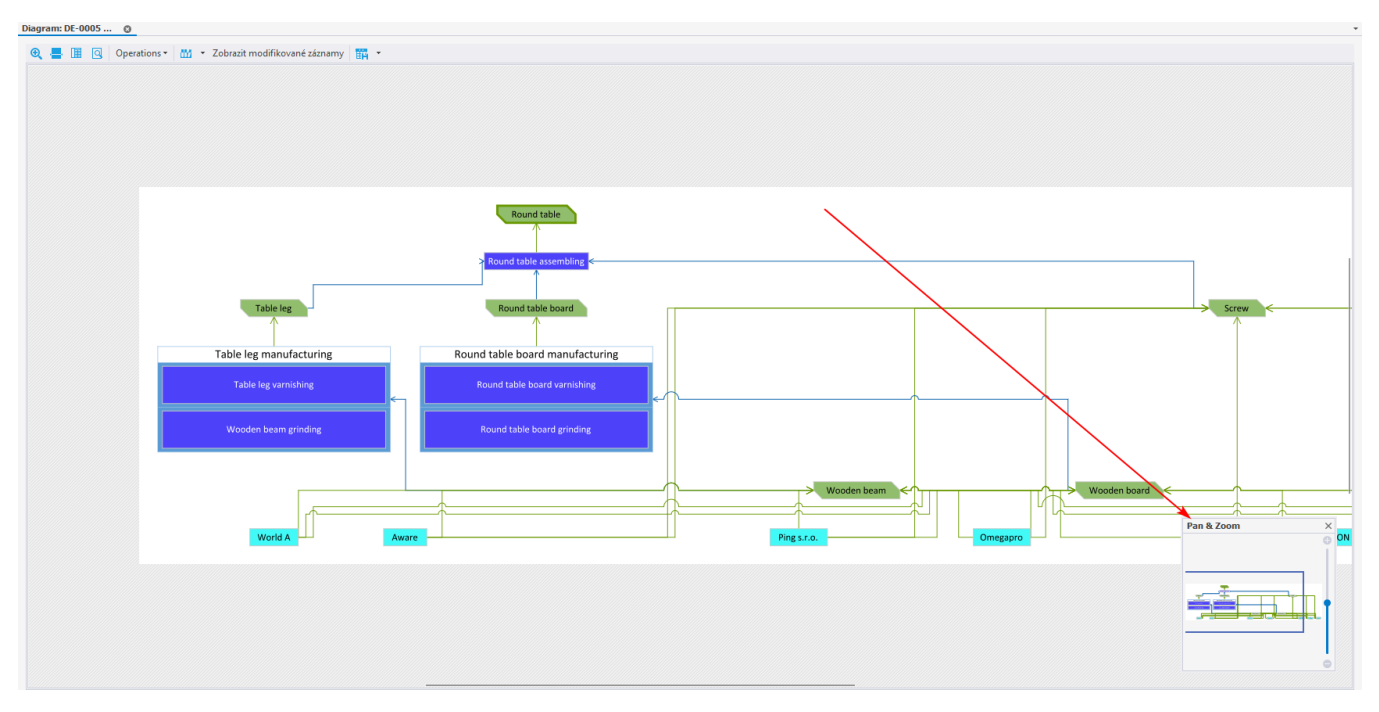

Modrý obdélník v panelu umístěném vpravo označuje znázorněnou oblast. Tento obdélník lze libovolně zmenšit, zvětšit nebo posunout. V pravé části panelu se nachází lišta pomocí které lze modifikovat velikost obdélníku a tím přiblížit nebo oddálit vybranou oblast.

## Videonávod - Posun a lupa

Your browser does not support the HTML5 video element